## Course layout

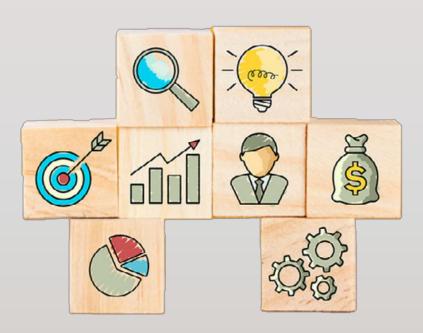

### Course format

- Teachers' needs
- Students' needs

### Course organization

- Quickmail
- Progress blocks
- Assignments

# Course format • Teachers' needs

- 1. Organize course materials by
  - a) weeks or
  - b) topics
- 2. Hide upcoming weeks/topics
- 3. Move items

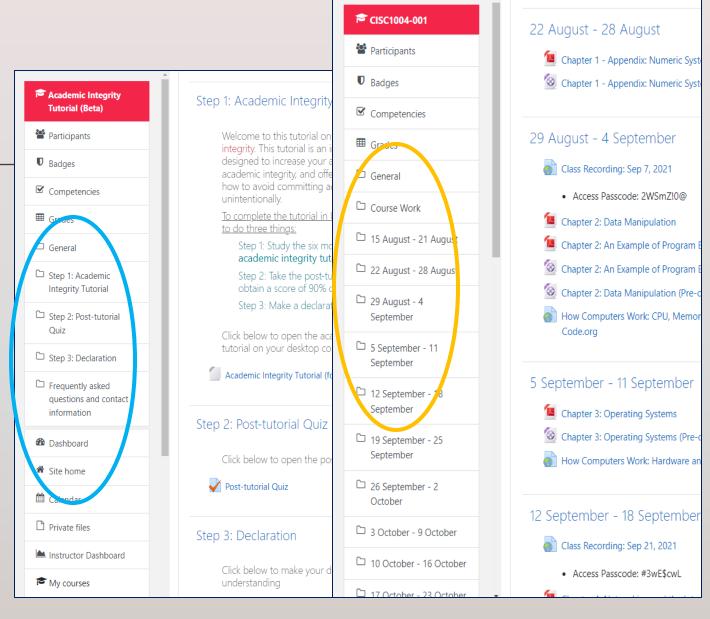

# How to change course format to Weekly Format or Topics Format in UMMoodle?

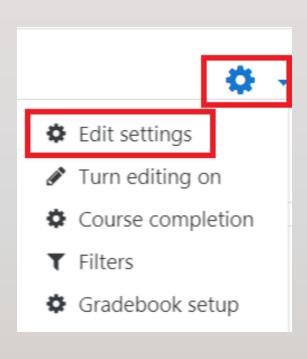

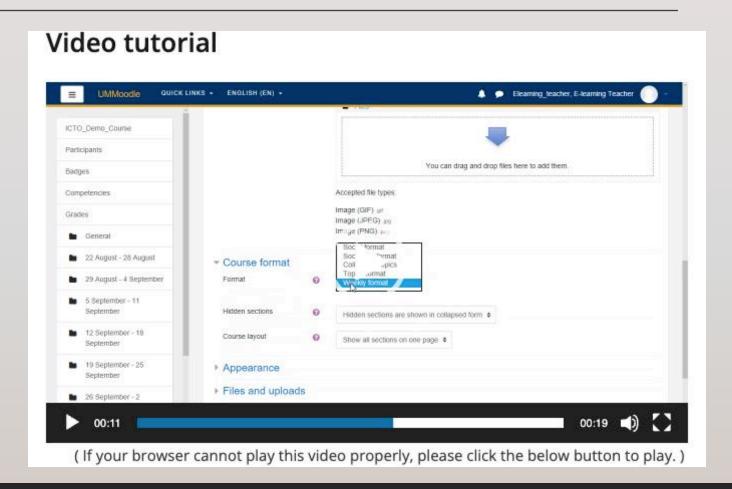

## Hide weeks / topics

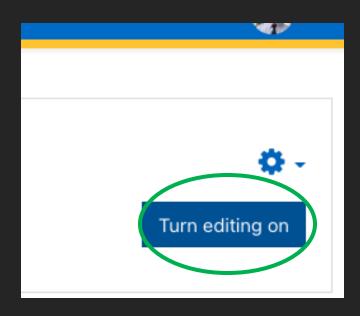

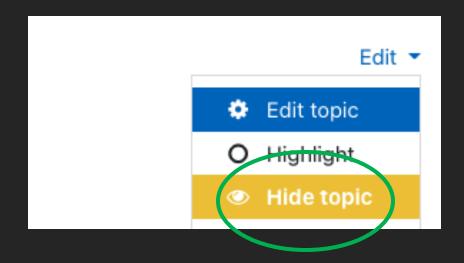

## Move weeks / topics

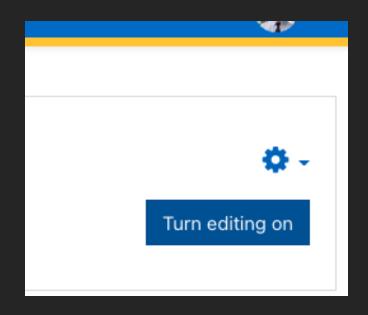

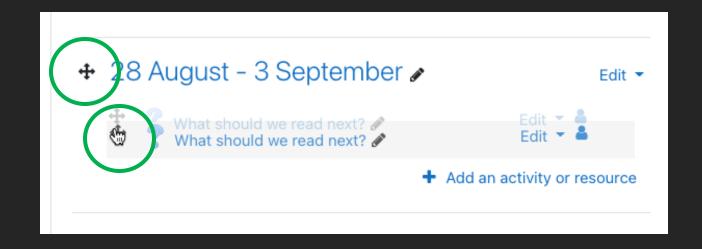

# Course format - Students' needs

### Make Moodle more mobile friendly

- 1. Keep document titles and labels short
- Check to see what your course looks like on a mobile phone
- 3. If you have many resources for a week, add the resources, e.g., links and videos to a Page

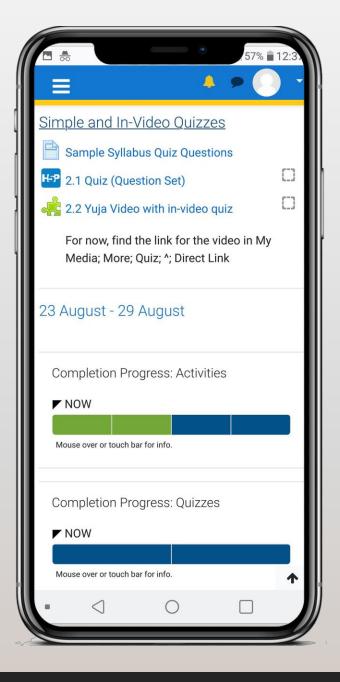

### Make Moodle more mobile friendly

Keep document titles and labels short

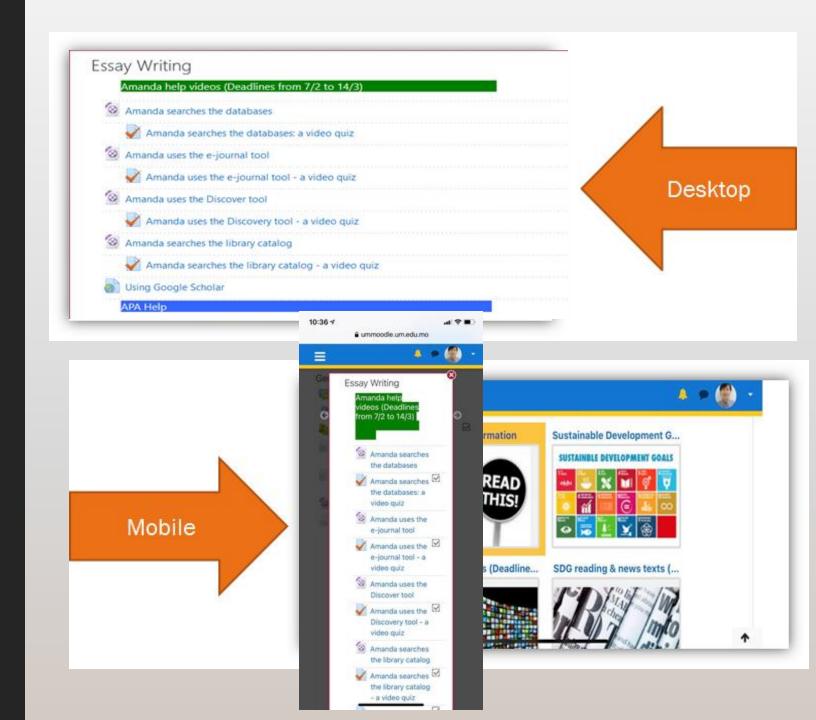

### Make Moodle more mobile friendly

Add resources, links and videos to Pages

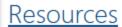

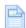

Extra help on APA style

The links here will help you if you have questions about APA style.

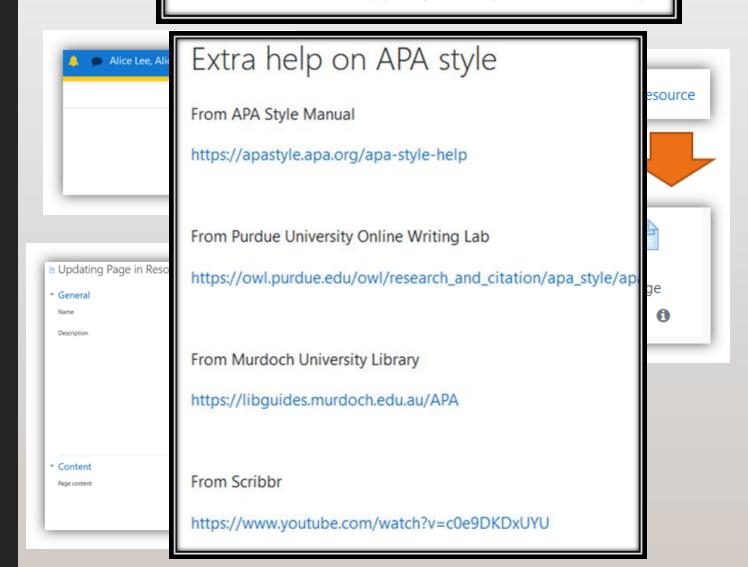

## Usual practice: Turn editing on

Add a resource or activity, e.g., Page.

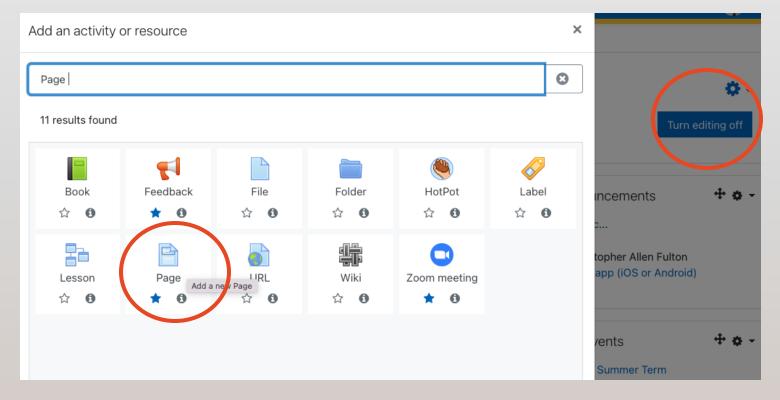

### Tip:

Add text or links from a simple Word document .docx to a new *forum post*, page, or most fields.

- In the editor, click on the Word icon.
- Then upload (choose file) and save.
- The image, links, and formatting are usually kept.
   (Page, forum post, etc.)

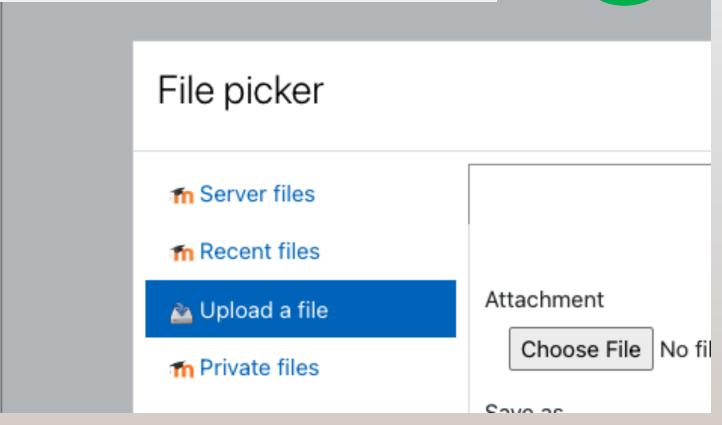

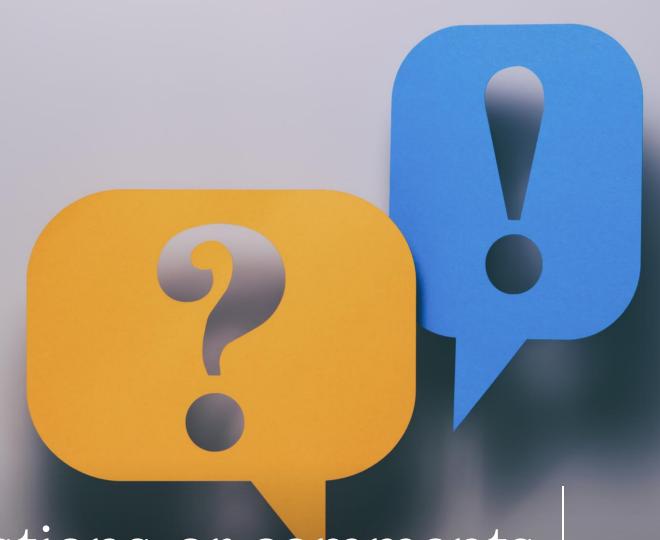

Questions or comments

## Quickmail

### https://faq.icto.um.edu.mo/?s=quickmail

- allows you to communicate with all or a select group of students via email.
- a forum may be an alternative in large courses.

How to allow students to use "Quickmail" in UMMoodle?

Turn editing on.

Add a block

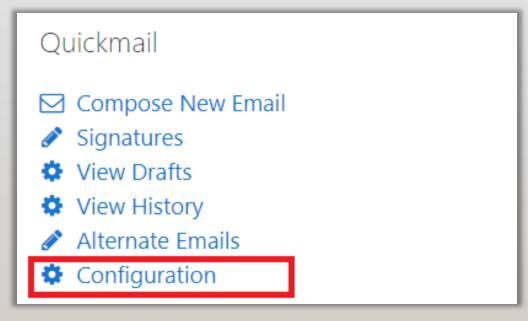

https://sites.up.edu/moodle/kbe\_knowledgebase/email-your-students-with-quickmail/

### There's a block for that...

**Announcements** 

Attendance

Calendar / Recent Activity

Completion Progress (needs to be configured)

Quickmail (needs to be configured)

https://docs.moodle.org/39/en/Blocks

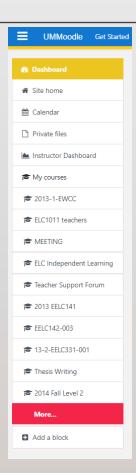

# Student view: Completion progress block

Tip:

Remind students to scroll to the bottom of the page on their phones.

Green = completed

Red = overdue

Blue = upcoming

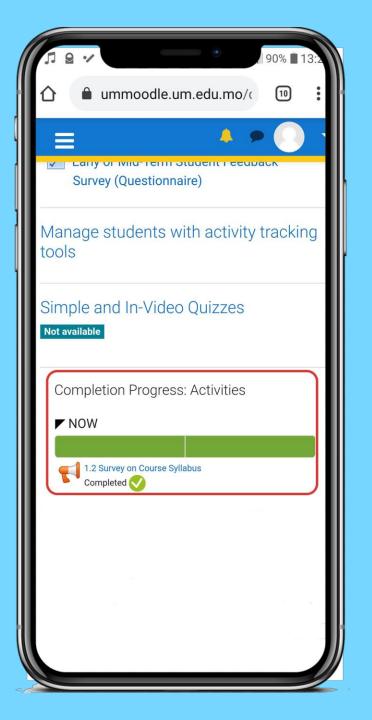

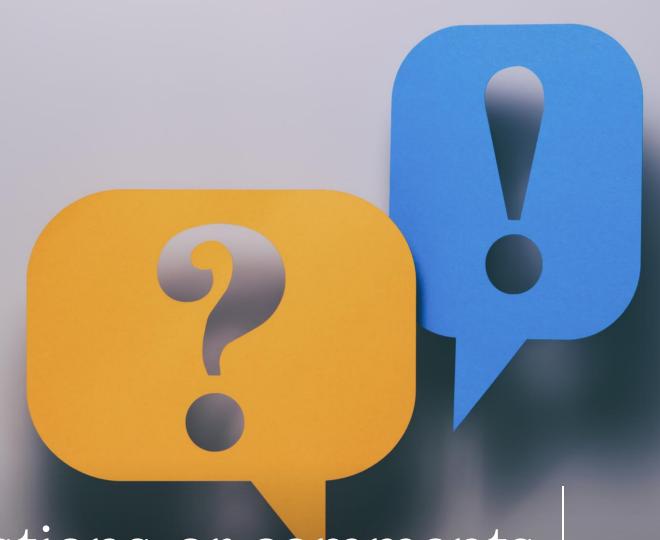

Questions or comments

# Collect student's work with Assignments

### Selected features:

- Collecting students' work
- Grading with a rubric
- Providing feedback from TA or Teacher
- Checking for originality

https://www.monash.edu/learning-teaching/teachhq/moodle/assignment/how-to/assignments https://its.sites.haverford.edu/the-moodle-assignment-collect-and-grade-submitted-work/https://techdocs.blogs.brynmawr.edu/9617

https://inside.sou.edu/assets/cis/distanceeducation/docs/moodle/assignments-for-faculty.pdf

Tip: show students now to upload a file.

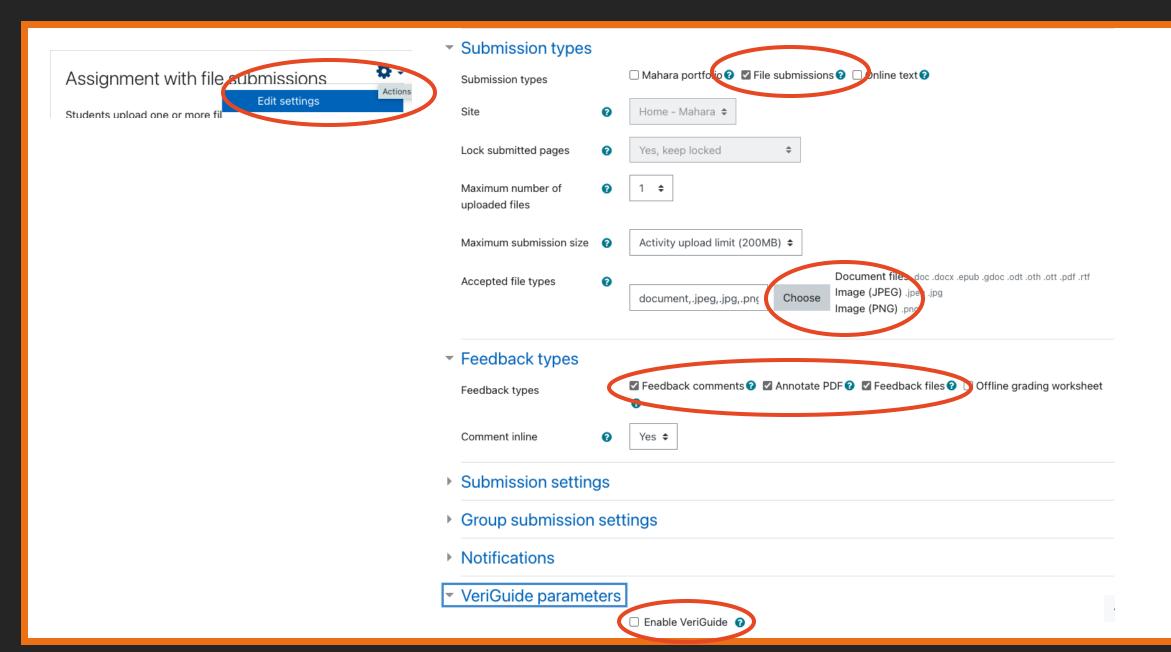

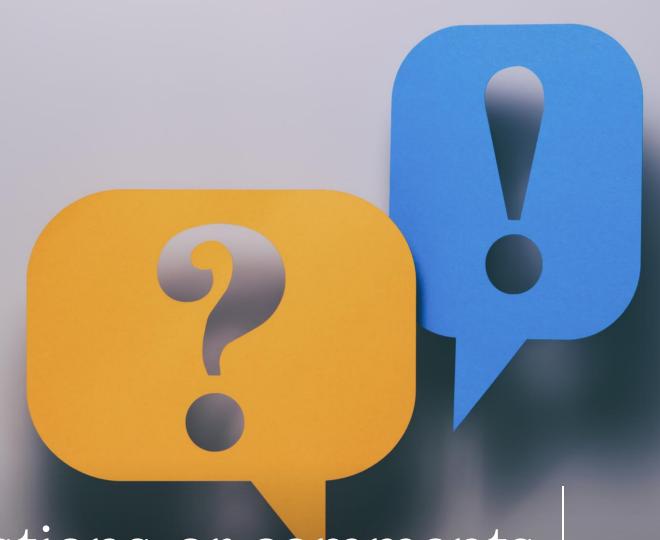

Questions or comments

Under what conditions might quizzes help students learn more?

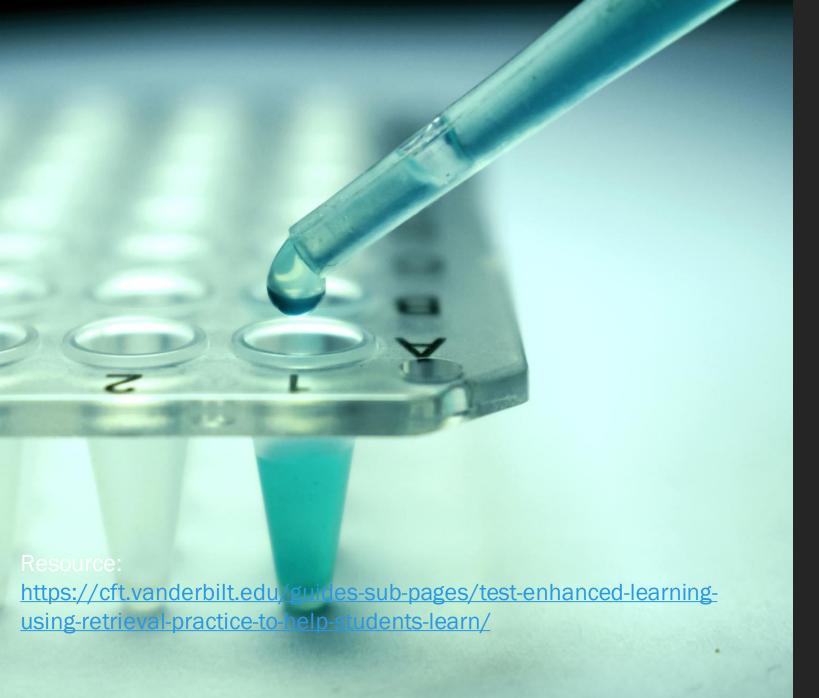

# Effective retrieval practice...

- Low-stakes
- Frequent
- Immediate feedback
- Delayed feedback
- other
- ?

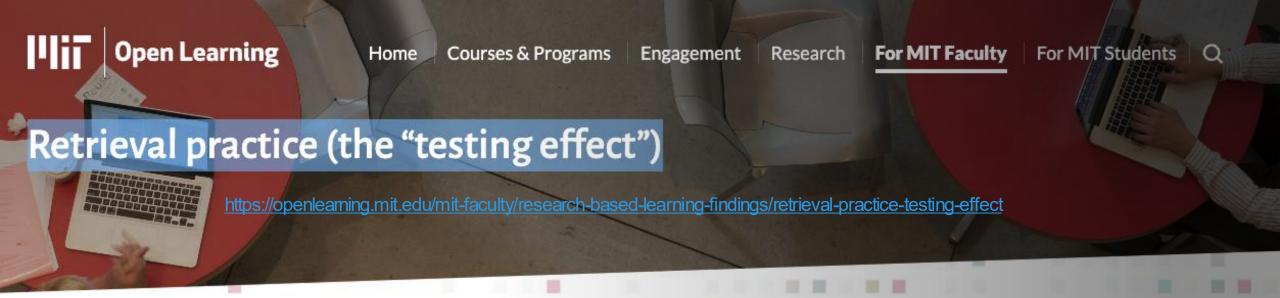

The ability to recall and remember knowledge increases if it is periodically retrieved. The act of retrieval solidifies learning, particularly when feedback is provided.

**Implications** 

Examples

References

#### 8.01, 8.02 Physics | Michelle Tomasik:

Dr. Michelle Tomasik implemented alterative assessments and assignments in her 8.01 and 8.02 courses, giving students bi-weekly low-stakes quizzes in MITx. This approach to frequent low-stakes testing allowed students the opportunity to pause and reflect on their learning over the previous two weeks. Read more about these assessments and the associated outcomes <a href="here">here</a>.

#### 6.341 Electrical Engineering & Computer Science | Alan Oppenheim:

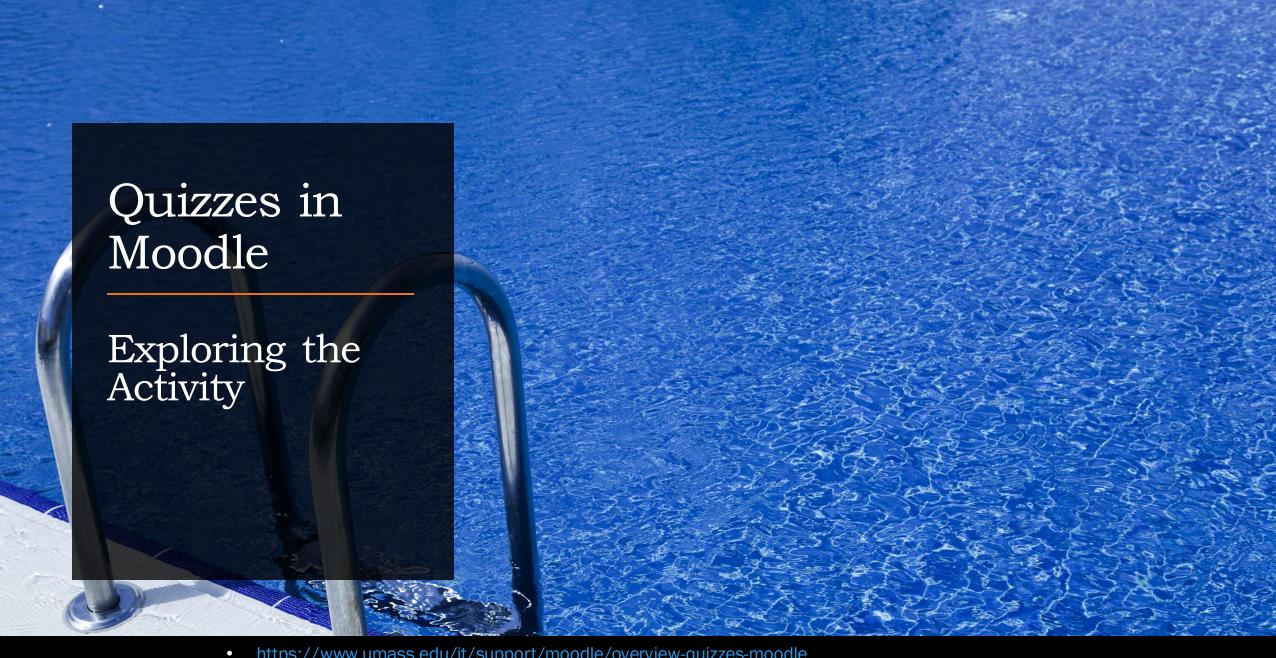

- https://www.umass.edu/it/support/moodle/overview-quizzes-moodle
- https://www.concordia.ca/ctl/digital-teaching/using-moodle/quizzes.html
- https://docs.moodle.org/400/en/Quiz\_activity

### Purpose / Importance

- A very powerful activity that can meet many teaching needs from simple MCs to complex tasks.
- 2. Questions stored in a question bank and can be re-used.
- 3. Settings such as grading, timing, question behavior, review options, feedback, layout and others.

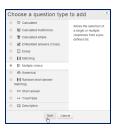

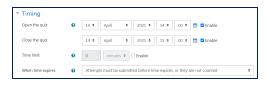

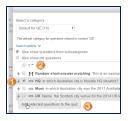

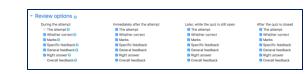

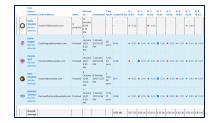

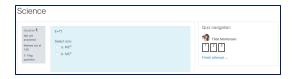

## Tips

### Explore the quiz tool:

- In-class exercise / tutorial instant answers and feedback
- Assignment longer deadlines, more complex questions
- 3. Homework / Class Preparation MCs, FIBs, and matching for checking understanding.

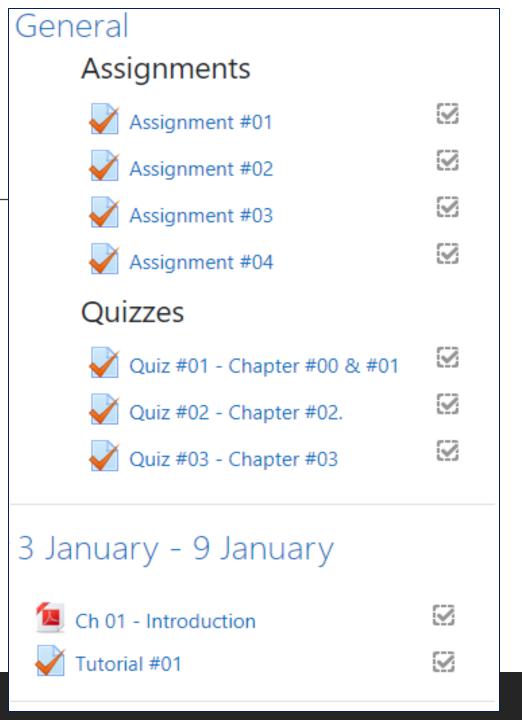

# Suggested steps (1/2)

- 1. Turn *Editing On*, click *Add an activity or resource*, click on activity *Quiz* (slide 25).
- 2. Give it a name and a description (optional).
- 3. Expand the other sections to select the Quiz settings such as timing, question behavior, review options and layout.
- 4. Click Save and display.

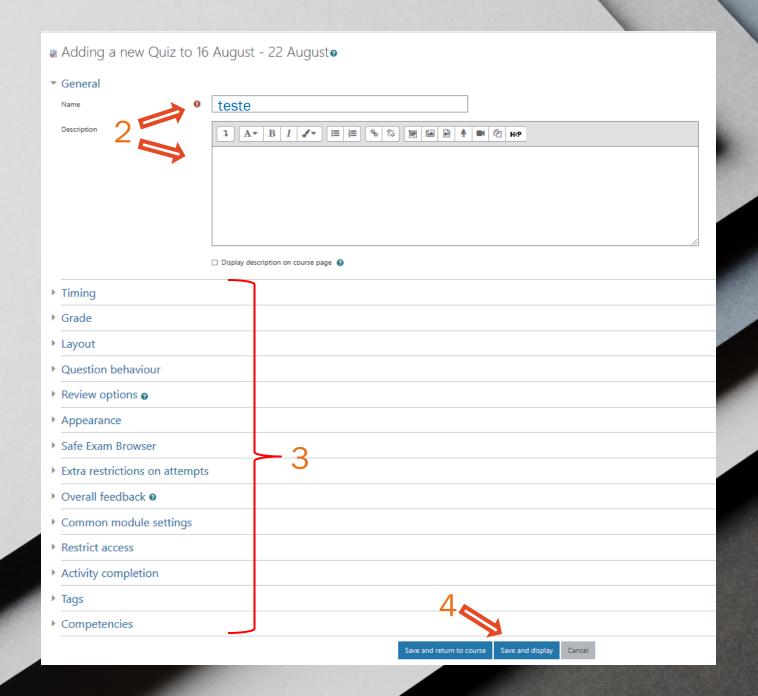

# Suggested steps

- 5. Click Edit quiz.
- 6. Click Add and then click + a new question or (if you already have created questions) click + from question bank or click + a random question (if you wish to add a random question).
- 7. When finish adding, click on the quiz name.
- 8. Preview the quiz. (You may switch

teste Attempts allowed: to "student" role and take the quiz) → Class Recording: Aug 20, 2021 Jump to... Adapted from: https://docs.moodle.org/27/en/Building Ouiz

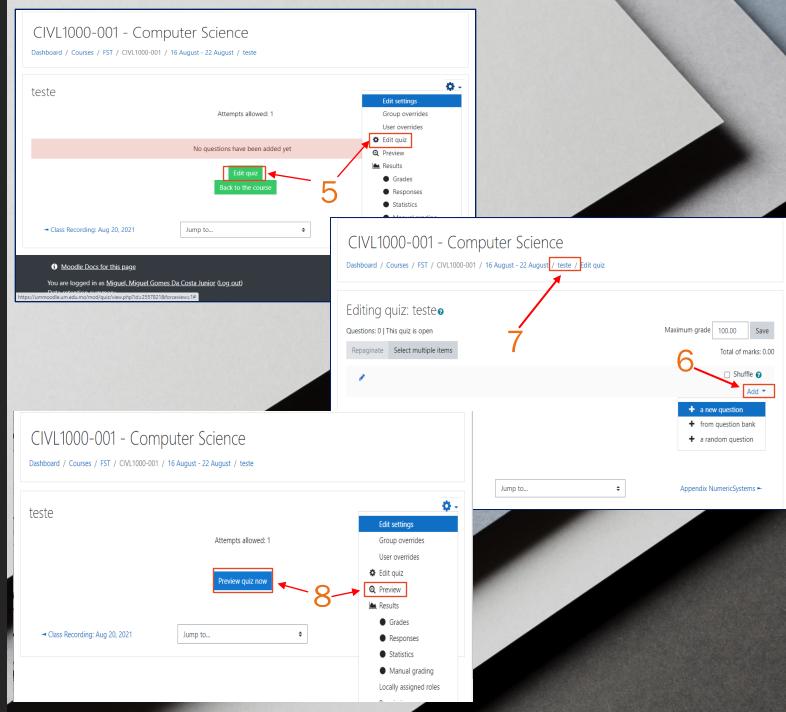

# 3. Create a question bank

- Create a question bank and organize it using categories
- A question category is like a folder on your computer.
- It may contain individual questions or other question categories.
- Categories and subcategories are powerful when using random questions.

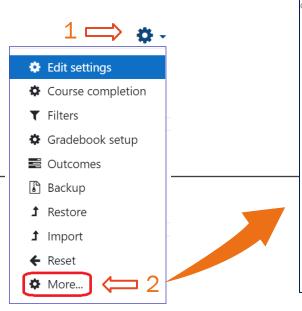

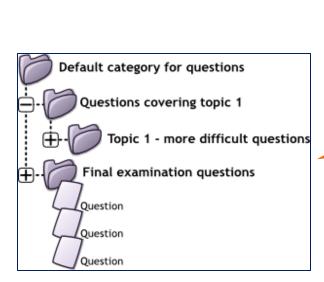

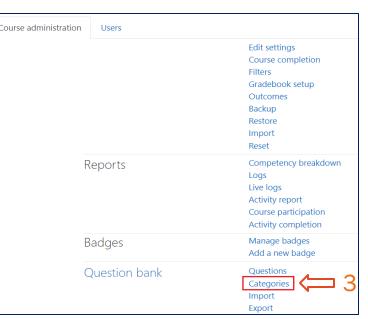

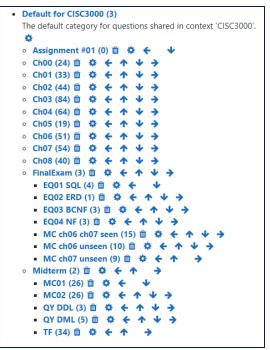

## 2. Import questions to a question bank

 Moodle has several different formats that can be used to import questions.

 https://docs.moodle.org/310/en/l mport\_questions

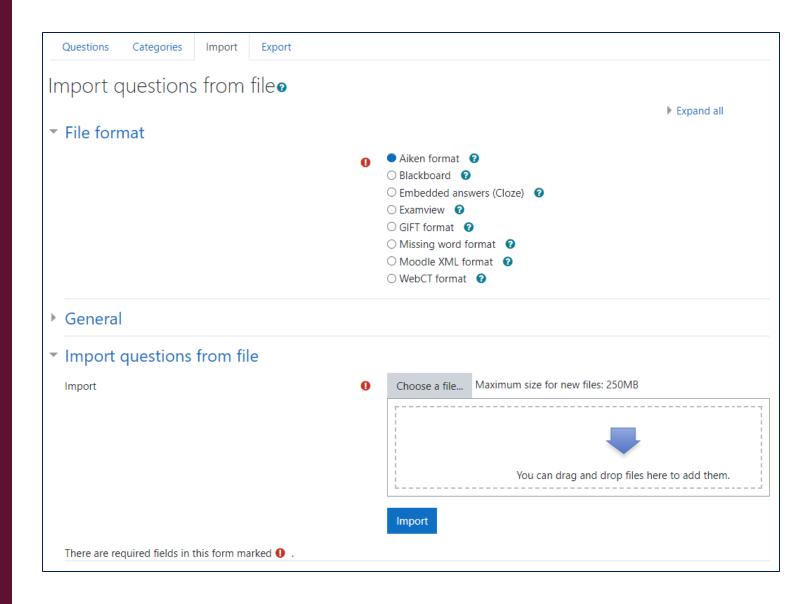

## 2. Import questions to a question bank - The Aiken format example

- 1. The question must be all on one line.
- 2. Each answer must start with a single uppercase letter, followed by a period '.' or a bracket ')', then a space.
- 3. The answer line must immediately follow, starting with "ANSWER: " (NOTE the space after the colon) and then giving the appropriate letter.
- The answer letters (A, B, C etc.) and the word "ANSWER" must be capitalized as shown beside.
- 5. Save the file in a **text UTF-8 format**, otherwise the import will fail.

```
Questions.txt - Notepad
File Edit Format View Help
What is the correct answer to this question?
A. Earth
B. Sun
C. Jupiter
D. Mars
ANSWER: C
Which LMS has the most quiz import formats?
A) Moodle
B) ATutor
C) Claroline
D) Blackboard
E) WebCT
F) Ilias
ANSWER: A
```

Source: <u>https://docs.moodle.org/310/en/Aiken\_format</u>

# Switching roles allows to see what the course would look like to someone with that role.

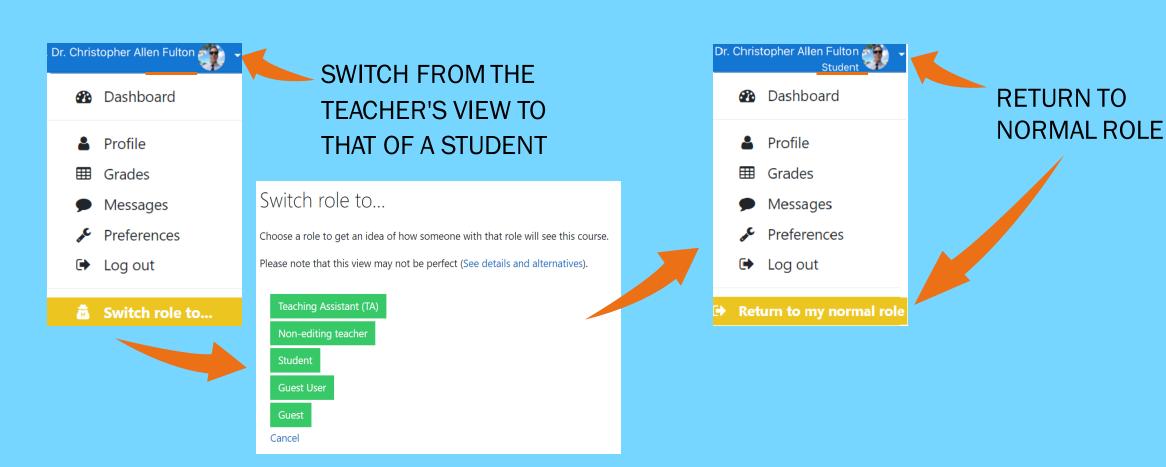

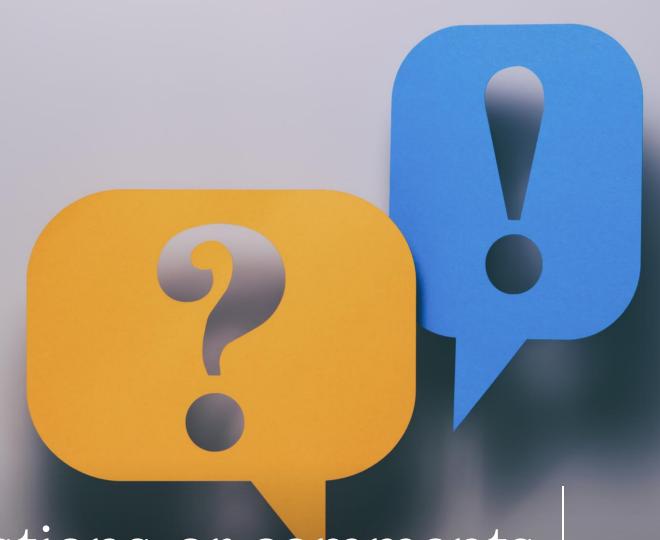

Questions or comments

### Thank you

# Resources & support

#### Related guides and slides

https://ctle.um.edu.mo/event/ctle-teaching-with-technology-training/

#### ICTO Help Desk

...provides technical support and services to all staff and students of the University on the computing facilities, applications and network services provided by ICTO.

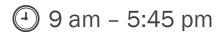

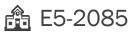

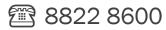

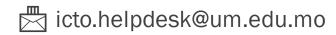